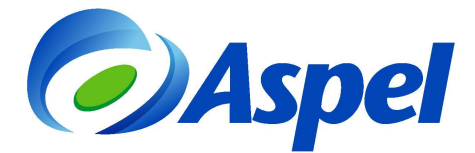

# **¿Qué requisitos se deben cumplir para emitir CFDI's con Aspel?**

Para emitir CFDI, es necesario contar con los requisitos siguientes:

- a) Firma Electrónica Avanzada (FIEL) vigente.
- b) Tramitar al menos un Certificado de Sello Digital.
- c) Contratar un servicio de Timbrado (Aspel Sellado CFDI o cualquier otro PAC tenemos diversos PAC's enlazados).
- d) Tener servicio de Internet en el equipo donde se va a facturar.
- e) Contar con un sistema Aspel para la emisión de CFDI.

A continuación se describe cada uno de ellos.

#### **1. Firma Electrónica Avanzada (FIEL) vigente.**

#### **¿Qué es la FIEL?**

Es un conjunto de archivos, cuya finalidad es la de identificar al propietario, como si se tratara de una firma autógrafa. Su renovación debe ser cada 4 años.

#### **¿Cómo se obtiene?**

- a) Ingresar a http://www.sat.gob.mx/sitio\_internet/e\_sat/tu\_firma/60\_6626.html y descargar la aplicación SOLCEDI. Instalar la aplicación y ejecutar el archivo SOLCEDI.exe.
- b) Activar la opción Sistema / Requerimiento Fiel e indicar los datos solicitados, en la primer ventana un dato importante es la Contraseña de revocación, con la cual, el contribuyente puede dar de baja su Certificado Digital, esto en caso de que detecte que la llave privada se encuentra comprometida, es decir, que ésta sea conocida por una persona u otras personas diferentes del titular.

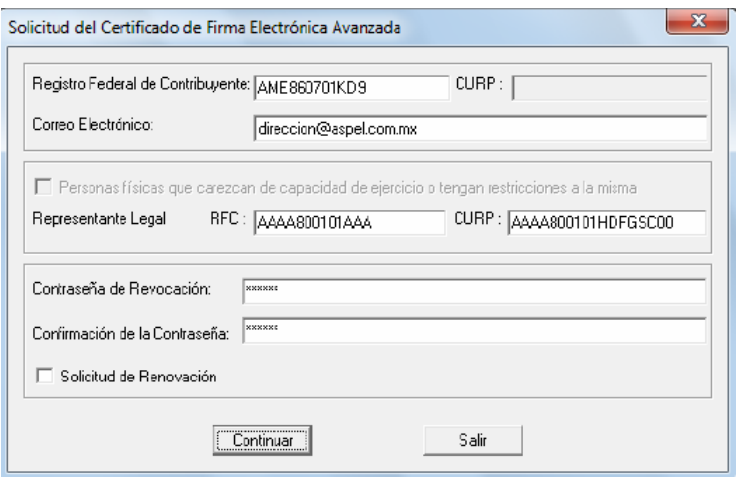

Figura 1-1 Solicitud de Certificados de FIEL.

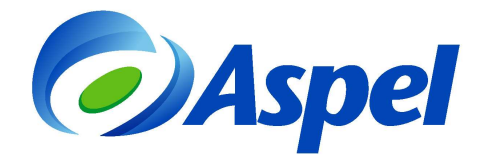

c) En la segunda ventana el sistema solicita una contraseña de la clave privada y el sitio donde guardará el archivo de requerimiento (.req) y la llave privada (.key). Es recomendable que el archivo .key (llave privada) sea almacenado en un lugar totalmente seguro, al igual que la contraseña.

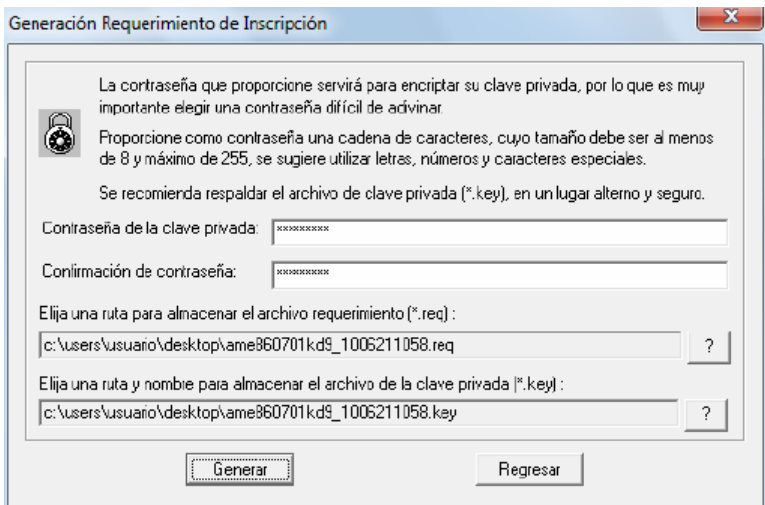

Figura 1-2 Requerimiento de la FIEL.

d) Al dar clic en "Generar", se deben seguir las instrucciones que el sistema indica y se mostrara la siguiente ventana:

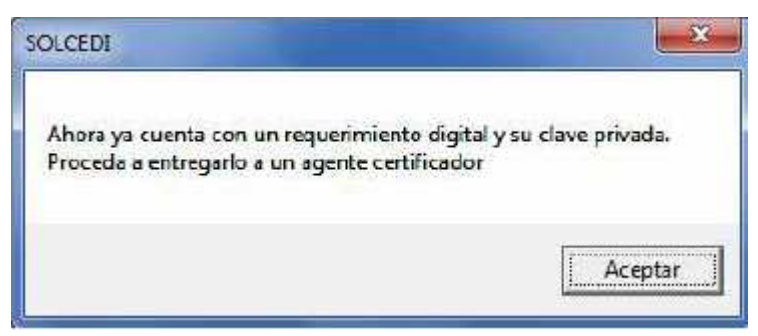

Figura1-3 Confirmación de requerimiento de Certificado de FIEL.

e) El archivo de requerimiento se deberá almacenar en un dispositivo de almacenamiento, el cual se deberá llevar (previa cita) junto con la información correspondiente, a la oficina del Agente Certificador (Administración Local de Asistencia al Contribuyente, ALAC), en ese mismo disco el SAT grabará la Firma Electrónica Avanzada o certificado digital, el cual es en archivo con la extensión \*.cer.

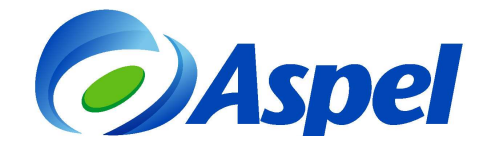

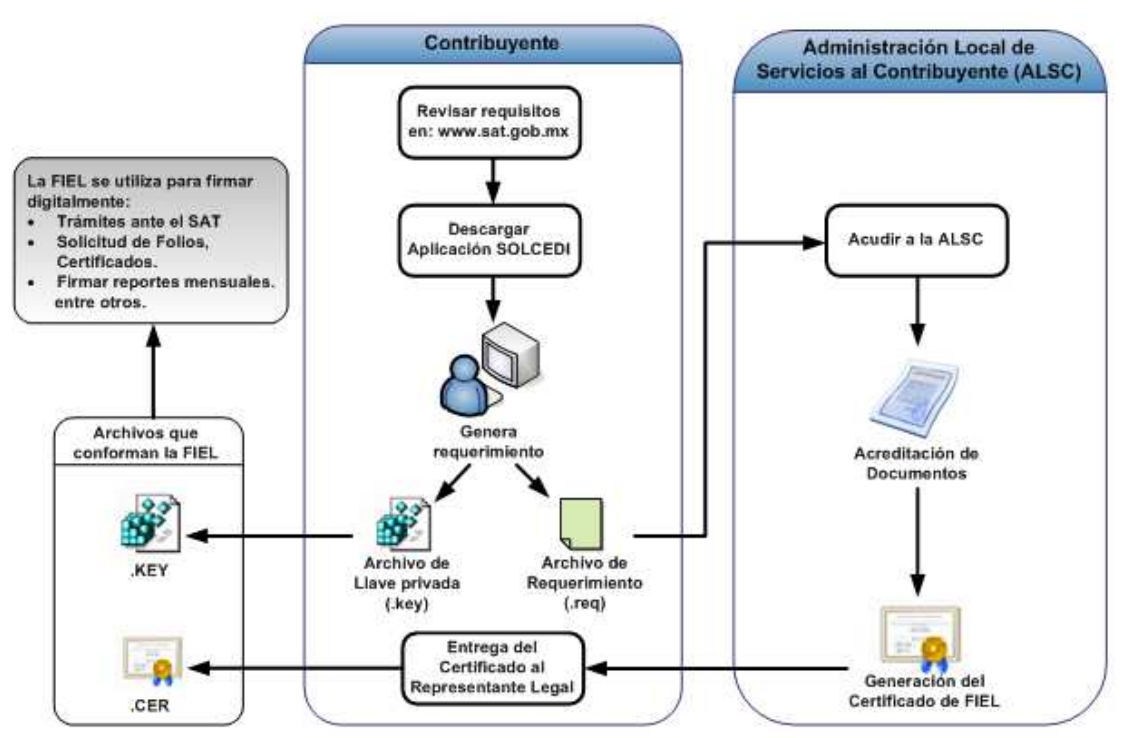

Figura 1-4 Procedimiento para tramitar la FIEL.

## **2. Tramitar al menos un Certificado de Sello Digital.**

## **¿Qué es el Certificado de Sello Digital (CSD)?**

Son archivos electrónicos asociados a la FIEL, el cual, vincula al propietario con su llave pública y se deben renovar cada 4 años.

Se utiliza para sellar digitalmente los Comprobantes Fiscales Digitales (CFDI). Estos archivos se configuran en los sistemas Aspel para emitir CFDI.

## **¿Cómo se obtiene?**

- a) Ejecutar el programa **SOLCEDI.exe**.
- b) Ingresar a la opción **Sistema / Requerimiento de Sellos** e indicar el Certificado de Firma Electrónica Avanzada (**\*.cer**). Al leerlo, el sistema SOLCEDI mostrará la información del contribuyente.

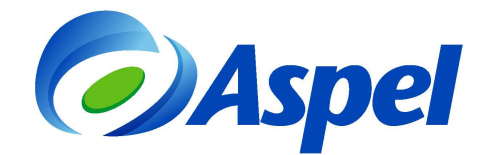

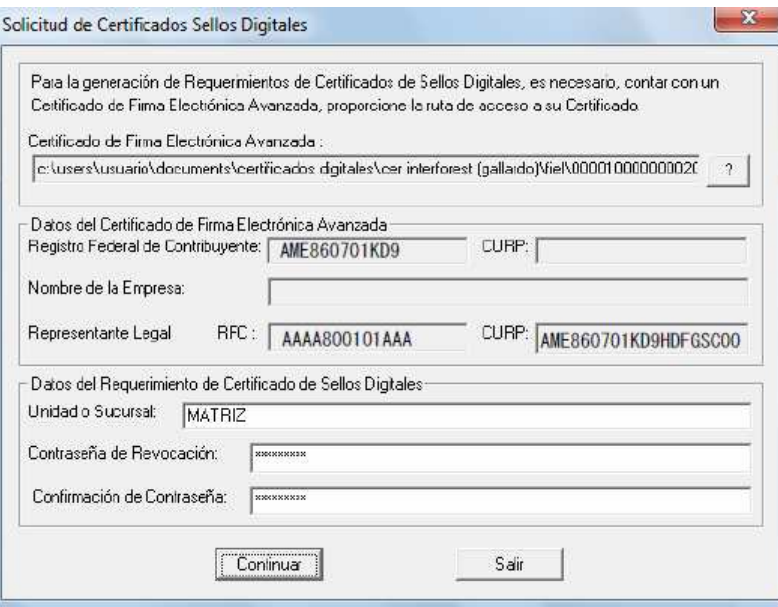

Figura 2-1 Solicitud de Certificados de Sellos Digital.

- c) Se define una contraseña de revocación del certificado, una contraseña de clave privada, y se crean dos archivos: el requerimiento de generación de certificado de sello digital (**\*.req**) y su clave privada (**\*.key**).
- d) Después de generar el archivo de requerimiento de Certificado de Sello Digital, se deben "ensobretar" los archivos de requerimiento con la FIEL usando el mismo SOLCEDI.
- e) Lo anterior genera un archivo con extensión \*.sdg que se debe enviar a través de la aplicación CertiSAT WEB, con lo que se recibe un número de operación y en un lapso aproximado de 24 horas se podrá descargar el certificado de sello digital.

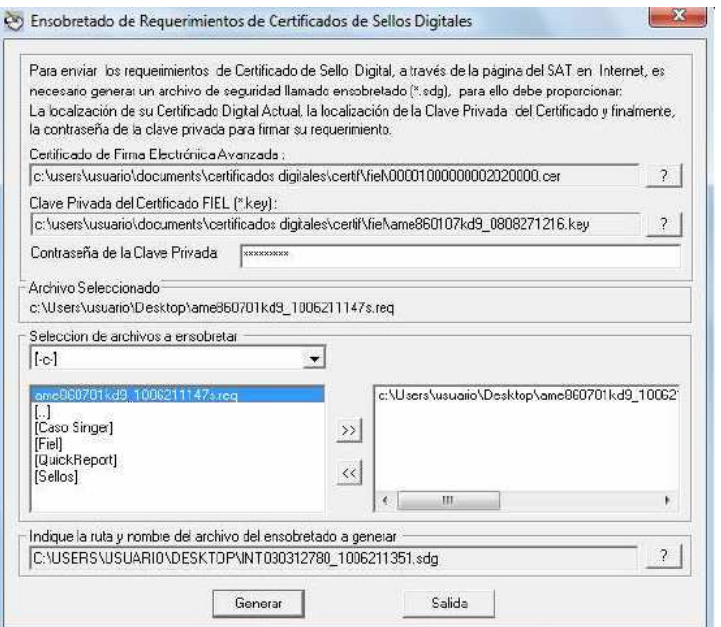

Departamento de Scente de Técnico Ensobretado de Requerimiento de CSD. México, S.A. de C.V.

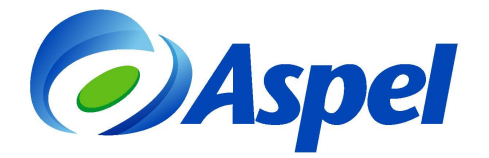

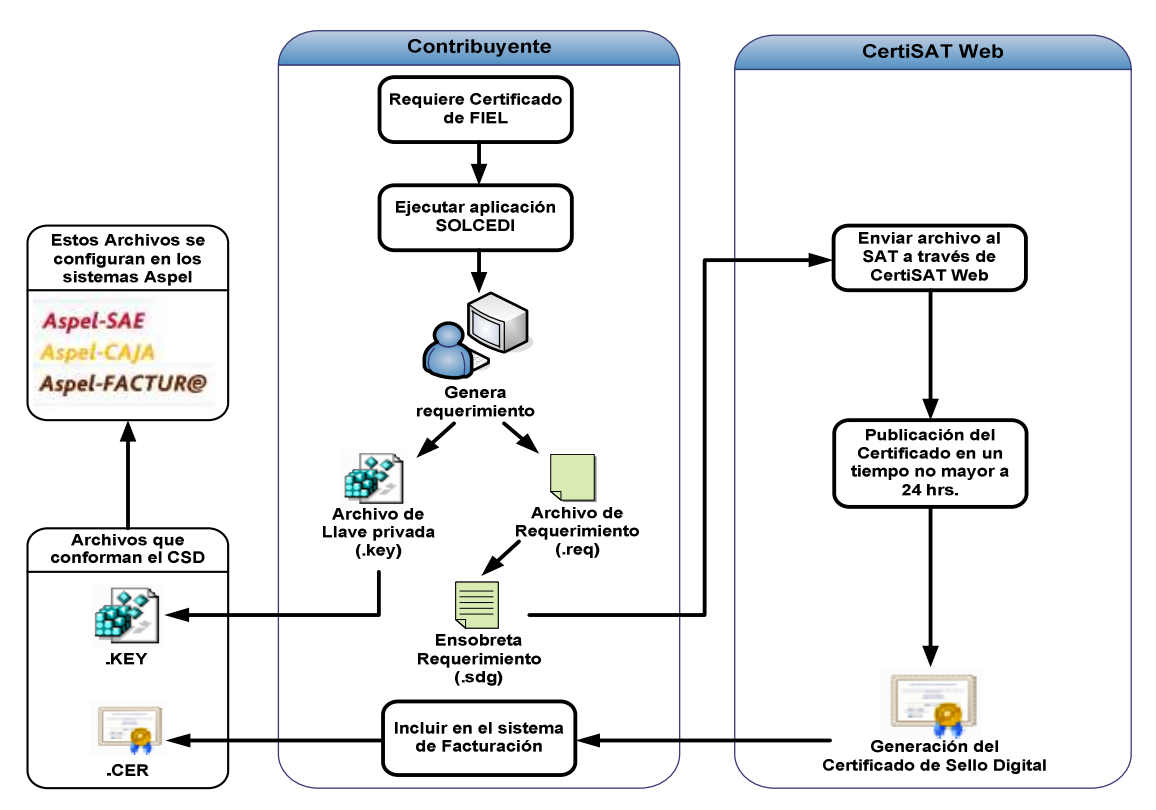

Figura 2-3 Procedimiento para tramitar los CSD.

## **3. Contar con servicio de Internet en el equipo donde se va a facturar**

El equipo donde se emitirán los CFDI's, debe tener acceso a Internet, ya que cada vez que se emita un comprobante, este viajará a través de la red para ser "Timbrado", posteriormente regresará a nuestro equipo para emitirse al cliente y guardar una copia del mismo por el plazo que indican las disposiciones fiscales.

## **4. Contratar un servicio de Timbrado.**

#### **¿Qué es?**

El servicio de Timbrado, permite solicitar a un Proveedor la validación, asignación del folio fiscal e incorporación del sello digital del SAT al CFDI.

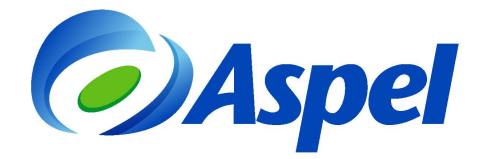

#### **¿Cómo se realiza el timbrado con los sistemas Aspel?**

Aspel ofrece 2 opciones para el timbrado de los comprobantes que se emitan:

- **a) Aspel-Sellado CFDI:** Te permite generar CFDI (Comprobante Fiscal Digital por Internet) desde los sistemas: Aspel-SAE, Aspel-CAJA, Aspel-FACTUR<sup>®</sup> fácilmente y desde tu computadora, con los siguientes beneficios.
	- Única solución en el mercado en la que el Proveedor Autorizado de Certificación (PAC), NO conoce, ni usa la llave privada y contraseña del CSD (certificado de sello digital).
	- Cumples con todas las disposiciones fiscales relacionadas a la Factura electrónica.
	- Diversos paquetes que se adaptan a las necesidades de la empresa.

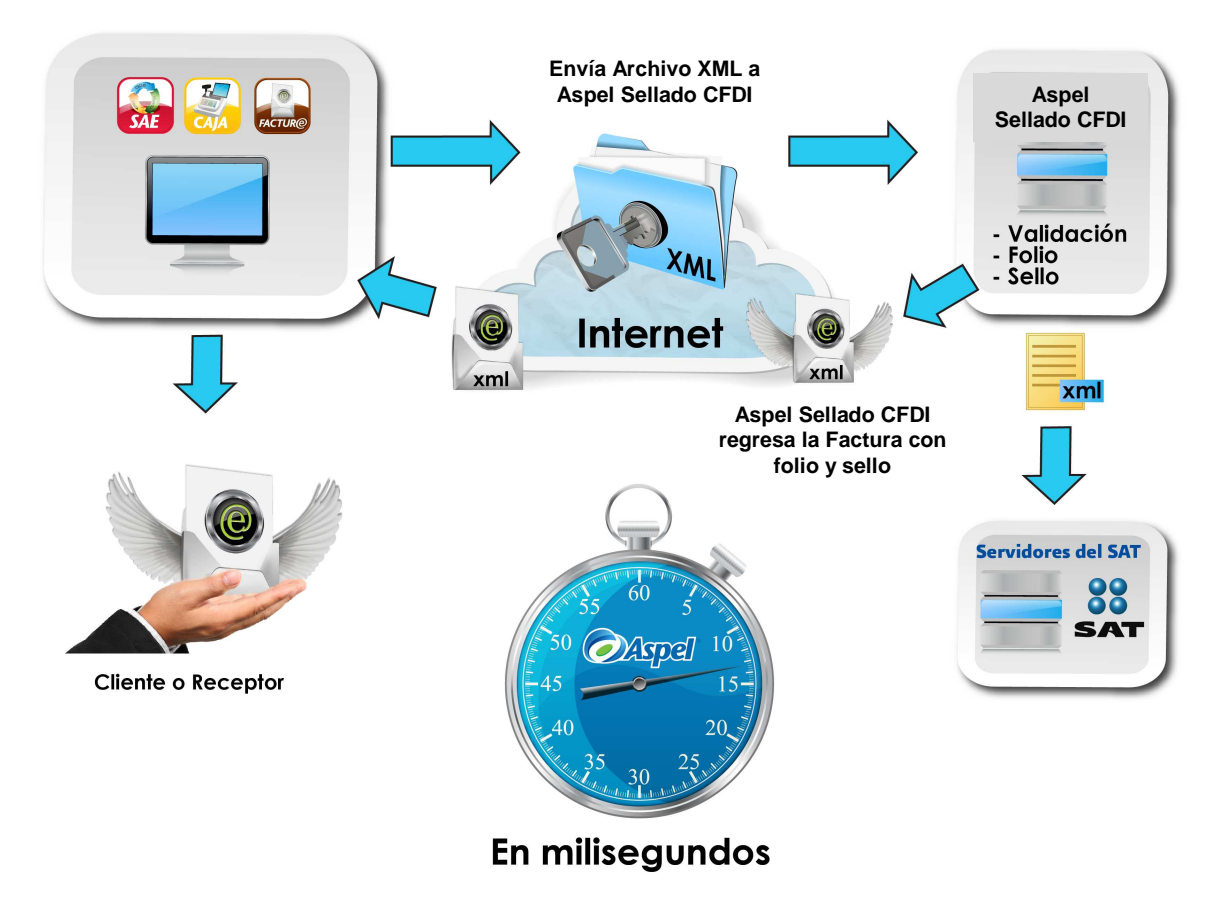

Figura 4-1 Funcionamiento del Servicio Aspel Sellado CFDI.

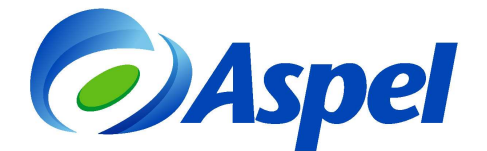

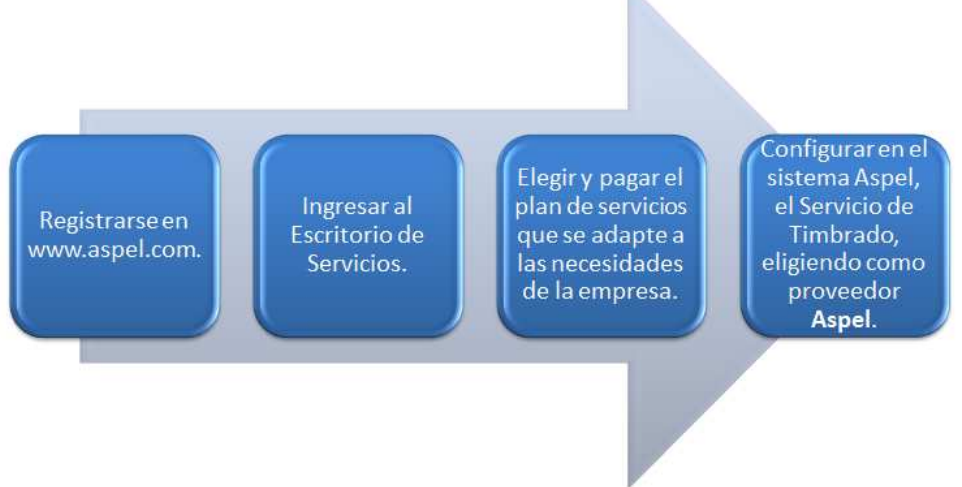

Figura 4-2 Proceso de contratación del servicio Aspel Sellado CFDI.

- **b) Conexión con un PAC externo con el que Aspel tenga convenio:** Los sistemas Aspel-SAE 5.0 y Aspel-CAJA 3.5, permiten la conexión con los siguientes PAC's:
	- EDICOM
	- TIMBRE FISCAL.
	- KONESH.
	- MASTEREDI.
	- FEL.
	- LEVICOM.
	- SOLUCION FACTIBLE.
	- FACTURA EN SEGUNDOS.
	- SERVISIM.
	- PAX.
	- EXPIDE TU FACTURA
	- EKOMERCIO
	- EMITE FACTURACION
	- COMERCIO DIGITAL
	- FORMAS DIGITALES.

Para este caso, la contratación y pago de servicio se deberá realizar directamente con el proveedor, el cual, entregará al emisor un **usuario y contraseña** para poder realizar la configuración desde los sistemas Aspel antes mencionados.

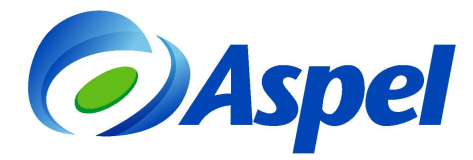

## **5. Soluciones Aspel para la generación de las Facturas Electrónicas**

Aspel, ofrece 3 soluciones para la generación de Facturas Electrónicas (CFDI) de acuerdo a la legislación vigente:

- Aspel-SAE 5.0: Sistema Administrativo Empresarial.
- Aspel-CAJA 3.5: Sistema de Punto de Venta y administración de comercios.
- Aspel-Facturⓔ 2.0: Sistema de Comprobantes Fiscales Digitales por Internet.

Para emitir CFDI desde cualquiera de los sistemas antes mencionados, sólo bastará con realizar una sencilla configuración, para ello, podrás consultar los tutoriales en nuestra Base de conocimientos www.aspel.com/base o dando clic en los siguientes enlaces:

[406.¿Aspel-SAE, Aspel-CAJA o Aspel-FACTUR](http://www.aspel.com.mx/downl/BaseConoc/Que%20sistema%20Aspel%20adquirir%20facturar%20electronicamente.pdf)ⓔ para facturar electrónicamente? [403.Generación de CFDI con Aspel-SAE 5.0 y Aspel-Sellado CFDI.](http://www.aspel.com.mx/downl/BaseConoc/403.Generaci�n%20de%20CFDI%20con%20Aspel-SAE%205.0%20y%20Aspel-Sellado%20CFDI.pdf)  [402.Generación de CFDI con Aspel-CAJA 3.5 y Aspel-Sellado CFDI.](http://www.aspel.com.mx/downl/BaseConoc/402.Generaci�n%20de%20CFDI%20con%20Aspel-CAJA%203.5%20y%20Aspel-Sellado%20CFDI.pdf) [401.Generación de CFDI con Aspel-FACTURe 2.0 y Aspel-Sellado CFDI.](http://www.aspel.com.mx/downl/BaseConoc/401.Pasos%20para%20la%20generaci�n%20de%20CFDI) [409.Generación de CFDI con Aspel-SAE 5.0 con servicio de timbrado de terceros.](http://www.aspel.com.mx/downl/BaseConoc/409.Generaci�n%20de%20CFDI%20con%20Aspel-SAE%205.0%20con%20servicio%20de%20timbrado%20de%20terceros.pdf)

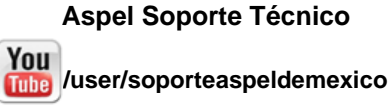